# 從Cisco DNA Center快速入門手冊收集日誌

目錄 簡介 必要條件 需求 採用元件 背景資訊 執行運行狀況、擴展和升級準備情況檢查的AURA工具 Cisco DNA Center問題分類 針對升級問題收集日誌 針對自動化、保證或任何SDA/非SDA調配問題收集日誌 針對GUI問題要收集的日誌 要從網路裝置收集有關軟體定義訪問網路問題的日誌

### 簡介

本檔案介紹從Cisco DNA Center收集必要日誌和命令輸出的步驟。

## 必要條件

#### 需求

思科建議您瞭解以下主題:

- 要求使用者具有對Cisco DNA Center的指令行介面(CLI)存取許可權。
- 要使用CLI登入Cisco DNA Center,您必須使用磁懸浮作為埠2222的使用者名稱,通過安全套 接字外殼(SSH)連線到Cisco DNA Center的IP地址。

採用元件

本文中的資訊係根據以下軟體和硬體版本:

• Cisco DNA 中心

本文中的資訊是根據特定實驗室環境內的裝置所建立。文中使用到的所有裝置皆從已清除(預設 )的組態來啟動。如果您的網路運作中,請確保您瞭解任何指令可能造成的影響。

## 背景資訊

在技術援助中心(TAC)服務請求(SR)中提前提供此資訊有助於您順利解決您的問題。

### 執行運行狀況、擴展和升級準備情況檢查的AURA工具

執行Github上提供的AURA工具,對思科DNA中心執行運行狀況、擴展和升級準備情況檢查。該工 具還可以捕獲交換矩陣裝置、ISE和WLC的輸出以執行多個運行狀況、控制平面、安全平面和基於 保證的檢查。在升級前運行對於確保順利而成功的升級極為有用。可以計畫定期運行該工具。

此處提供更多詳[細資訊。](https://www.cisco.com/c/zh_tw/support/docs/cloud-systems-management/dna-center/215840-cisco-dna-center-aura-audit-and-upgrad.html)

#### Cisco DNA Center問題分類

有關「問題描述」中提及的元件中面臨的任何問題,請參考收集所需資訊旁邊詳述的相應問題類別  $\circ$ 

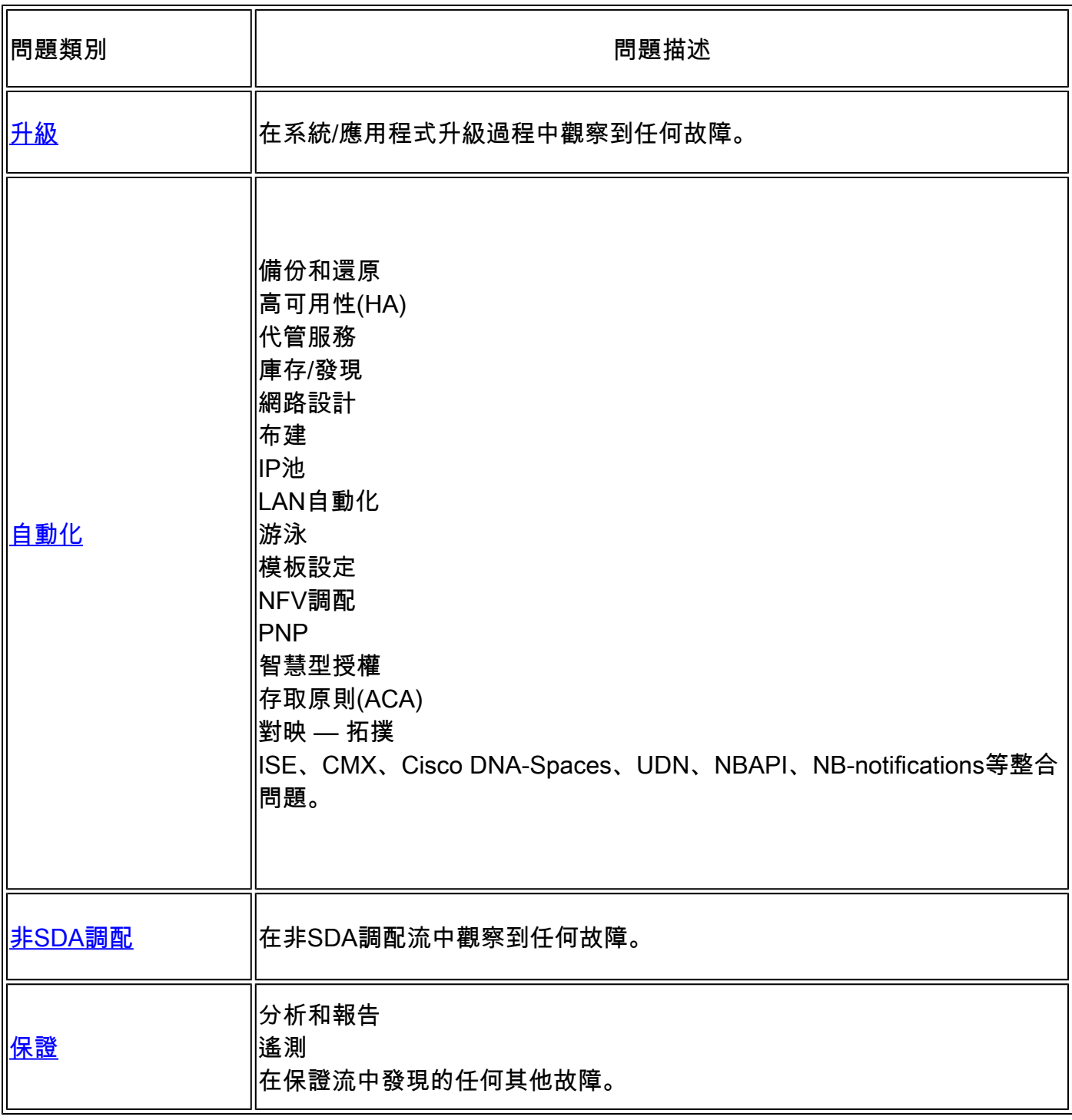

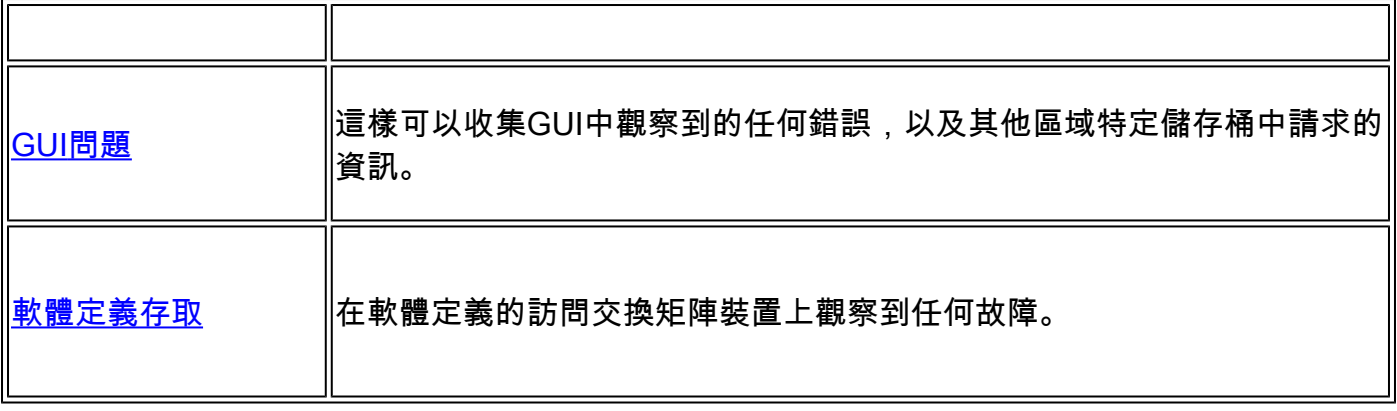

#### 針對升級問題收集日誌

步驟 1.在Cisco DNA Center的CLI中,收集以下命令輸出:

maglev system\_updater update\_info maglev catalog settings display maglev catalog release\_channel display -V maglev catalog settings validate etcdctl get /maglev/config/cluster/cloud maglev catalog system\_update\_package display maglev catalog package display

步驟 2.將system-updater服務的輸出傳送到日誌檔案並使用此命令,然後從/tmp資料夾收集該檔案 。

magctl service logs -r system-updater > /tmp/system-updater.log

步驟 3.按照本文檔中的說明收[集RCA日誌。](https://www.cisco.com/c/zh_tw/support/docs/cloud-systems-management/dna-center/213926-how-to-generate-and-extract-root-cause-a.html?dtid=osscdc000283)

#### 針對自動化、保證或任何SDA/非SDA調配問題收集日誌

步驟 1.按照本文檔中的說明收[集RCA日誌。](https://www.cisco.com/c/zh_tw/support/docs/cloud-systems-management/dna-center/213926-how-to-generate-and-extract-root-cause-a.html?dtid=osscdc000283)

步驟 2.運[行Cisco DNA Center AURA工具](https://www.cisco.com/c/zh_tw/support/docs/cloud-systems-management/dna-center/215840-cisco-dna-center-aura-audit-and-upgrad.html)

#### 針對GUI問題要收集的日誌

步驟 1.按照本文檔中的說明收[集RCA日誌。](https://www.cisco.com/c/zh_tw/support/docs/cloud-systems-management/dna-center/213926-how-to-generate-and-extract-root-cause-a.html?dtid=osscdc000283)

步驟 2.運[行Cisco DNA Center AURA工具](https://www.cisco.com/c/zh_tw/support/docs/cloud-systems-management/dna-center/215840-cisco-dna-center-aura-audit-and-upgrad.html)

步驟 3.從Web瀏覽器收集HAR檔案。Chrome的逐步說明如下:

#### • 在GUI中看到錯誤時,導航到頁面並按一下右鍵並選擇Inspect。

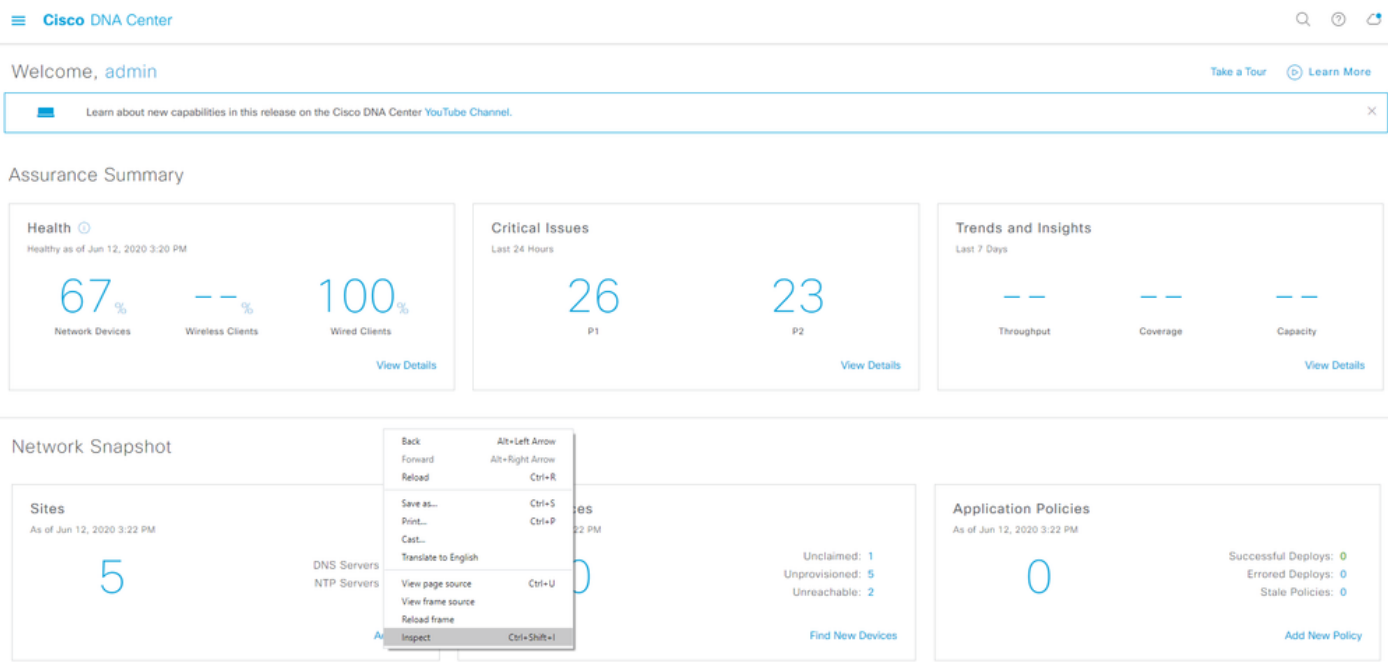

• Inspect(檢查)會開啟頁面右側的Developer Tools(開發人員工具)。導航至Network頁籤 並按一下,如下所示:

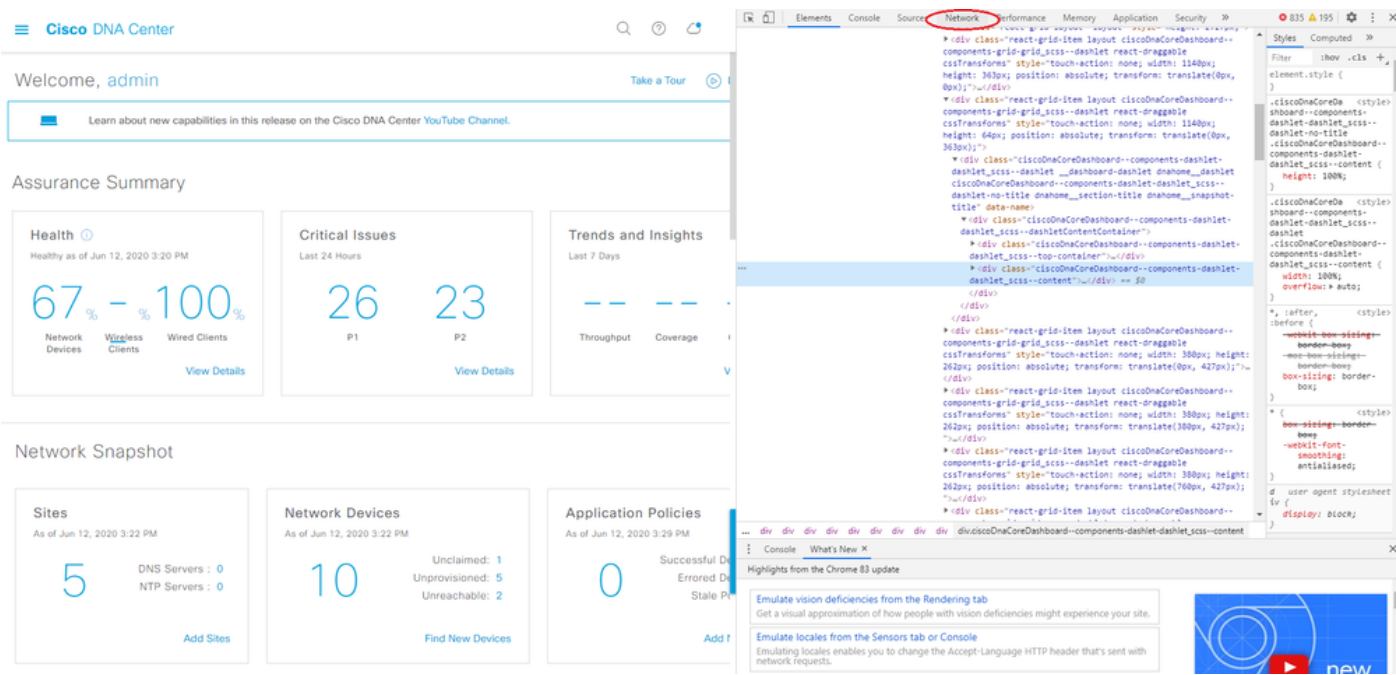

• 按一下download箭頭(Export HAR),如下所示:

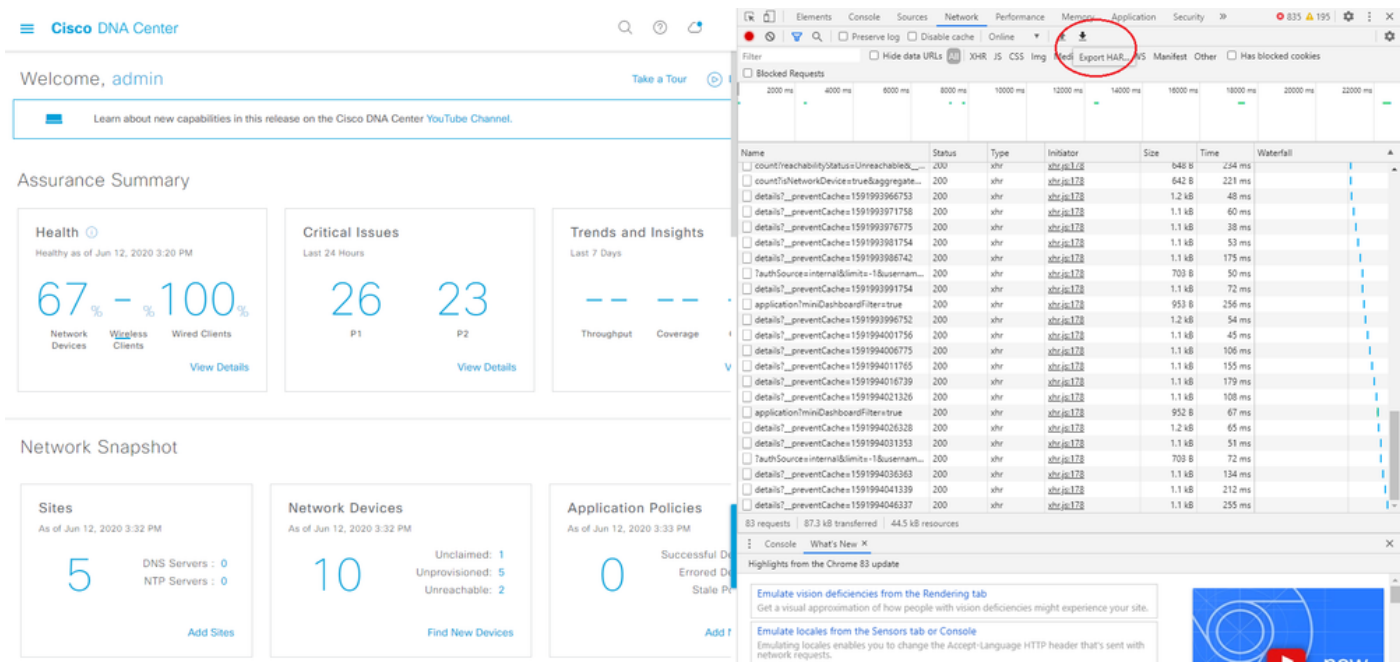

• 在本地儲存HAR檔案,並確保將其上傳到您的TAC服務要求。

## 要從網路裝置收集有關軟體定義訪問網路問題的日誌

步驟 1.收集(通過Cisco DNA Center Command Runner/或直接從裝置CLI)所有控制節點、邊界節 點以及給定軟體定義訪問交換矩陣站點的受影響邊緣:

終端長度0

show tech-support

顯示技術支援交換矩陣 show tech-support lisp show tech-support cef show tech-support isis show tech-support platform

#### 關於此翻譯

思科已使用電腦和人工技術翻譯本文件,讓全世界的使用者能夠以自己的語言理解支援內容。請注 意,即使是最佳機器翻譯,也不如專業譯者翻譯的內容準確。Cisco Systems, Inc. 對這些翻譯的準 確度概不負責,並建議一律查看原始英文文件(提供連結)。